```
\leq will paginate \geq<ul class="users">
 <%= render @users %>
</ul>
\leq will paginate \geq
```
Here Rails infers that **@users** is a list of **User** objects; moreover, when called with a collection of users, Rails automatically iterates through them and renders each one with the **user.html.erb** partial (inferring the name of the partial from the name of the class). The result is the impressively compact code in [Listing 10.52](#page--1-0).

As with any refactoring, you should verify that the test suite is still GREEN after changing the application code:

#### **Listing 10.53: GREEN**

\$ rails test

#### **Exercises**

Solutions to the exercises are available to all Rails Tutorial purchasers [here.](https://www.learnenough.com/solutions/ruby_on_rails_tutorial_6th_edition)

To see other people's answers and to record your own, subscribe to the [Rails](https://www.learnenough.com/ruby-on-rails-6th-edition#course_and_downloads) [Tutorial course](https://www.learnenough.com/ruby-on-rails-6th-edition#course_and_downloads) or to the [Learn Enough All Access Bundle.](https://www.learnenough.com/all-access)

1. Comment out the **render** line in [Listing 10.52](#page--1-0) and confirm that the resulting tests are RED.

# **10.4 Deleting users**

Now that the users index is complete, there's only one canonical REST action left: **destroy**. In this section, we'll add links to delete users, as mocked up in [Figure 10.13](#page-2-0), and define the **destroy** action necessary to accomplish the

deletion. But first, we'll create the class of administrative users, or *admins*, authorized to do so. In the context of authorization, such a set of special privileges is known as a *[role](https://en.wikipedia.org/wiki/Role-based_access_control)*.

## **10.4.1 Administrative users**

We will identify privileged administrative users with a boolean **admin** attribute in the User model, which will lead automatically to an **admin?** boolean method to test for admin status. The resulting data model appears in [Figure 10.14](#page-3-0).

As usual, we add the **admin** attribute with a migration, indicating the **boolean** type on the command line:

```
$ rails generate migration add_admin_to_users admin:boolean
```
The migration adds the **admin** column to the **users** table, as shown in [List](#page-1-0)[ing 10.54.](#page-1-0) Note that we've added the argument **default: false** to **add\_ column** in [Listing 10.54](#page-1-0), which means that users will *not* be administrators by default. (Without the **default: false** argument, **admin** will be **nil** by default, which is still **false**, so this step is not strictly necessary. It is more explicit, though, and communicates our intentions more clearly both to Rails and to readers of our code.)

```
Listing 10.54: The migration to add a boolean admin attribute to users.
db/migrate/[timestamp]_add_admin_to_users.rb
class AddAdminToUsers < ActiveRecord::Migration[6.0]
 def change
   add_column :users, :admin, :boolean, default: false
 end
```
**end**

Next, we migrate as usual:

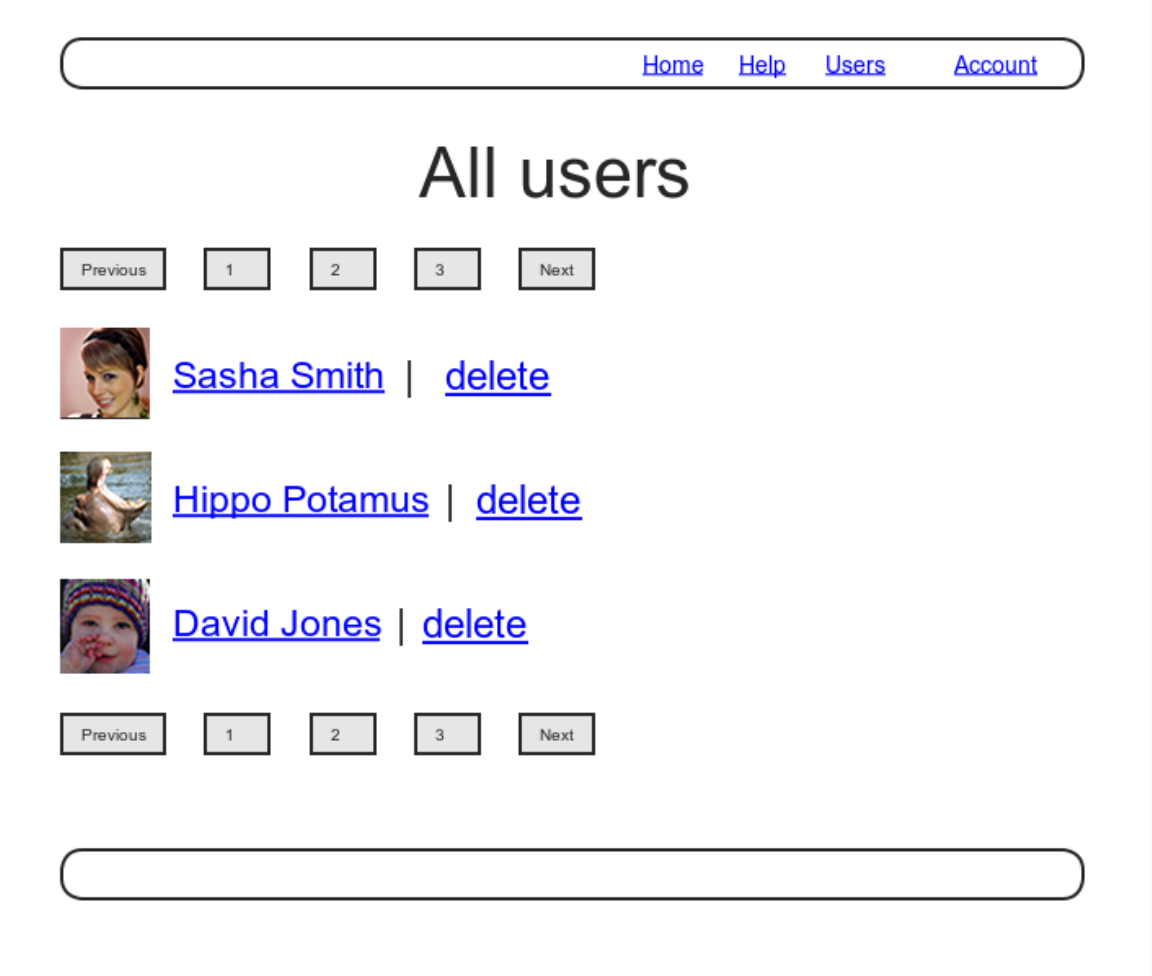

<span id="page-2-0"></span>Figure 10.13: A mockup of the users index with delete links.

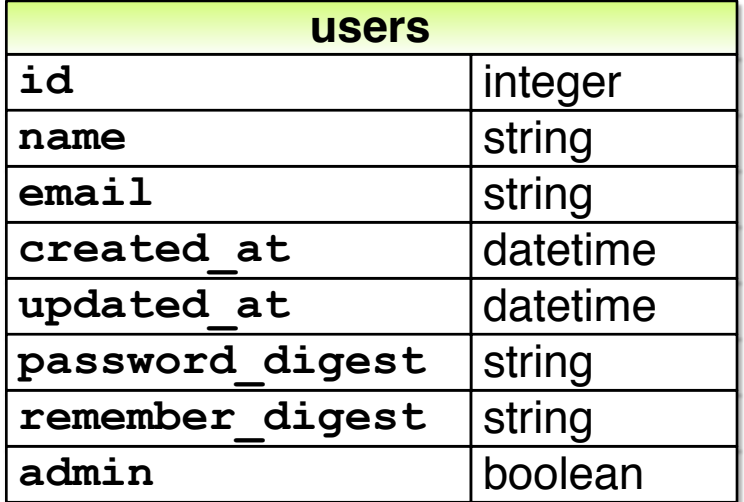

<span id="page-3-0"></span>Figure 10.14: The User model with an added **admin** boolean attribute.

```
$ rails db:migrate
```
As expected, Rails figures out the boolean nature of the **admin** attribute and automatically adds the question-mark method **admin?**:

```
$ rails console --sandbox
>> user = User.first
>> user.admin?
=> false
>> user.toggle!(:admin)
=> true
>> user.admin?
=> true
```
Here we've used the **toggle!** method to flip the **admin** attribute from **false** to **true**.

<span id="page-3-1"></span>As a final step, let's update our seed data to make the first user an admin by default [\(Listing 10.55\)](#page-3-1).

**Listing 10.55:** The seed data code with an admin user. *db/seeds.rb*

```
# Create a main sample user.
User.create!(name: "Example User",
           email: "example@railstutorial.org",
            password: "foobar",
           password confirmation: "foobar",
           admin: true)
# Generate a bunch of additional users.
99.times do |n|
 name = Faker::Name.name
 email = "example-#{n+1}@railstutorial.org"
 password = "password"
 User.create!(name: name,
             email: email,
             password: password,
             password confirmation: password)
end
```
Then reset and reseed the database:

```
$ rails db:migrate:reset
$ rails db:seed
```
#### **Revisiting strong parameters**

You might have noticed that [Listing 10.55](#page-3-1) makes the user an admin by including **admin:** true in the initialization hash. This underscores the danger of exposing our objects to the wild Web—if we simply passed an initialization hash in from an arbitrary web request, a malicious user could send a PATCH request as  $follows:$ <sup>14</sup>

```
patch /users/17?admin=1
```
This request would make user 17 an admin, which would be a potentially serious security breach.

<sup>&</sup>lt;sup>14</sup>Command-line tools such as  $curl can$  issue PATCH requests of this form.

Because of this danger, it is essential that we only update attributes that are safe to edit through the web. As noted in [Section 7.3.2,](#page--1-1) this is accomplished using *strong parameters* by calling **require** and **permit** on the **params** hash:

```
def user_params
 params.require(:user).permit(:name, :email, :password,
                               :password confirmation)
end
```
Note in particular that **admin** is *not* in the list of permitted attributes. This is what prevents arbitrary users from granting themselves administrative access to our application. Because of its importance, it's a good idea to write a test for any attribute that isn't editable, and writing such a test for the **admin** attribute is left as an exercise ([Section 10.4.1](#page-5-0)).

### <span id="page-5-0"></span>**Exercises**

Solutions to the exercises are available to all Rails Tutorial purchasers [here.](https://www.learnenough.com/solutions/ruby_on_rails_tutorial_6th_edition)

To see other people's answers and to record your own, subscribe to the [Rails](https://www.learnenough.com/ruby-on-rails-6th-edition#course_and_downloads) [Tutorial course](https://www.learnenough.com/ruby-on-rails-6th-edition#course_and_downloads) or to the [Learn Enough All Access Bundle.](https://www.learnenough.com/all-access)

1. By issuing a PATCH request directly to the user path as shown in [List](#page-5-1)[ing 10.56](#page-5-1), verify that the **admin** attribute isn't editable through the web. To be sure your test is covering the right thing, your first step should be to *add* **admin** to the list of permitted parameters in **user\_params** so that the initial test is  $RED$ . For the final line, make sure to load the updated user information from the database ([Section 6.1.5](#page--1-2)).

<span id="page-5-1"></span>**Listing 10.56:** Testing that the **admin** attribute is forbidden. *test/controllers/users\_controller\_test.rb*

```
require 'test_helper'
class UsersControllerTest < ActionDispatch::IntegrationTest
  def setup
   \elluser = users(:michael)
```

```
\thetaother user = users(:archer)
  end
  .
  .
  .
 test "should redirect update when not logged in" do
   patch user_path(@user), params: { user: { name: @user.name,
                                             email: @user.email } }
   assert not flash.empty?
   assert redirected to login url
 end
 test "should not allow the admin attribute to be edited via the web" do
   log in as(@other user)
   assert not @other user.admin?
   patch user path(@other user), params: {
                                    user: { password: "password",
                                            password confirmation: "password",
                                            admin: FILL IN } }
   assert_not @other_user.FILL_IN.admin?
 end
  .
  .
  .
end
```
## **10.4.2 The destroy action**

The final step needed to complete the Users resource is to add delete links and a **destroy** action. We'll start by adding a delete link for each user on the users index page, restricting access to administrative users. The resulting **"delete"** links will be displayed only if the current user is an admin ([Listing 10.57](#page-6-0)).

```
Listing 10.57: User delete links (viewable only by admins).
app/views/users/_user.html.erb
<li>
 \leq = gravatar_for user, size: 50 %>
 <%= link to user.name, user %>
 <% if current_user.admin? && !current_user?(user) %>
   | <%= link_to "delete", user, method: :delete,
                                data: { confirm: "You sure?" } %>
 <% end %>
</li>
```
### *10.4. DELETING USERS* 593

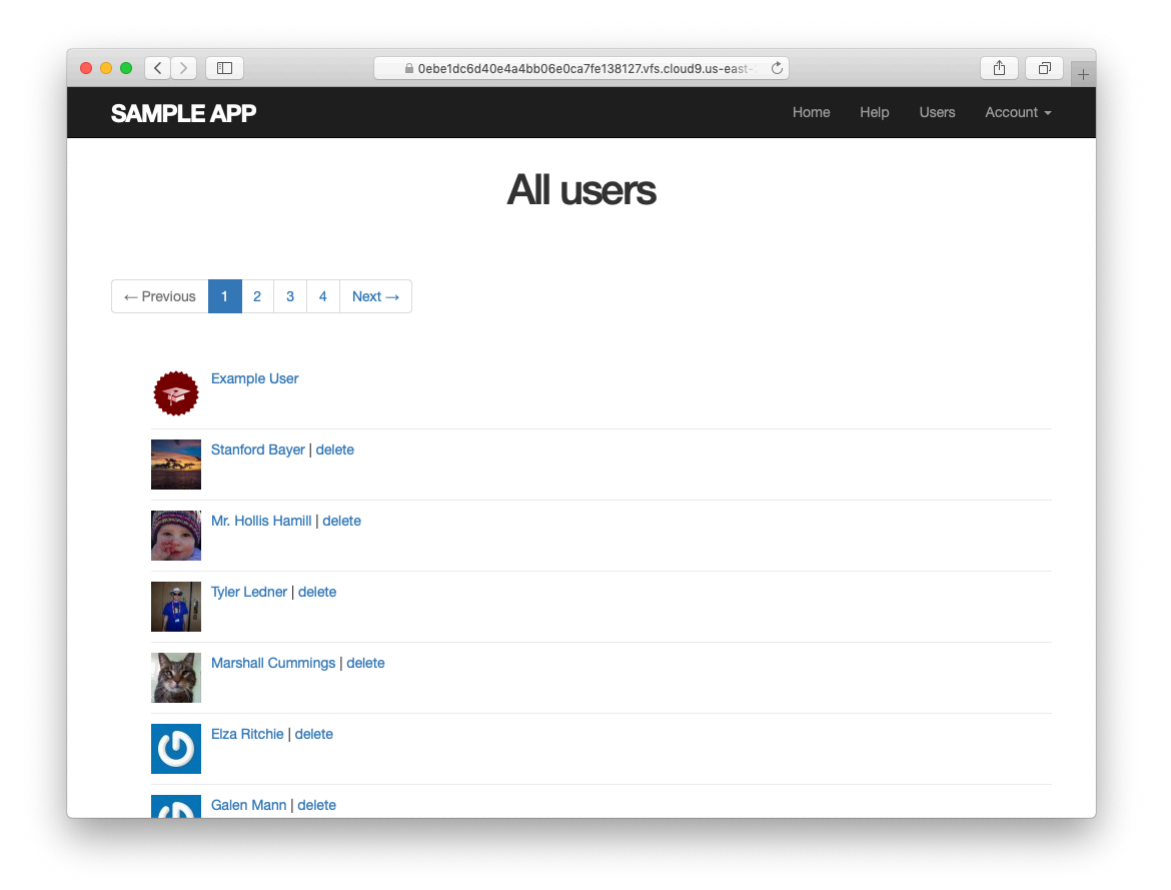

Figure 10.15: The users index with delete links.

<span id="page-7-0"></span>Note the **method: :delete** argument, which arranges for the link to issue the necessary DELETE request. We've also wrapped each link inside an **if** statement so that only admins can see them. The result for our admin user appears in [Figure 10.15](#page-7-0).

Web browsers can't send DELETE requests natively, so Rails fakes them with JavaScript. This means that the delete links won't work if the user has JavaScript disabled. If you must support non-JavaScript-enabled browsers you can fake a DELETE request using a form and a POST request, which works even without JavaScript.<sup>15</sup>

<sup>&</sup>lt;sup>15</sup>See the RailsCast on ["Destroy Without JavaScript](http://railscasts.com/episodes/77-destroy-without-javascript)" for details.

To get the delete links to work, we need to add a **destroy** action ([Table 7.1\)](#page--1-3), which finds the corresponding user and destroys it with the Active Record **destroy** method, finally redirecting to the users index, as seen in [Listing 10.58](#page-8-0). Because users have to be logged in to delete users, [Listing 10.58](#page-8-0) also adds **:destroy** to the **logged** in user before filter.

```
Listing 10.58: Adding a working destroy action.
app/controllers/users_controller.rb
class UsersController < ApplicationController
 before action : logged in user, only: [:index, :edit, :update, :destroy]
 before action : correct user, only: [:edit, :update]
  .
  .
  .
 def destroy
   User.find(params[:id]).destroy
   flash[:success] = "User deleted"
   redirect to users url
  end
 private
  .
  .
  .
end
```
As constructed, only admins can destroy users through the web since only they can see the delete links, but there's still a terrible security hole: any sufficiently sophisticated attacker could simply issue a DELETE request directly from the command line to delete any user on the site. To secure the site properly, we also need access control on the **destroy** action, so that *only* admins can delete users.

As in [Section 10.2.1](#page--1-4) and [Section 10.2.2,](#page--1-5) we'll enforce access control using a before filter, this time to restrict access to the **destroy** action to admins. The resulting **admin\_user** before filter appears in [Listing 10.59.](#page-8-1)

<span id="page-8-1"></span>**Listing 10.59:** A before filter restricting the **destroy** action to admins. *app/controllers/users\_controller.rb*

```
class UsersController < ApplicationController
 before_action :logged_in_user, only: [:index, :edit, :update, :destroy]
  before action :correct user, only: [:edit, :update]
  before action :admin user, only: :destroy
  .
  .
  .
 private
    .
    .
    .
   # Confirms an admin user.
   def admin_user
     redirect to(root url) unless current user.admin?
    end
end
```
### **Exercises**

Solutions to the exercises are available to all Rails Tutorial purchasers [here.](https://www.learnenough.com/solutions/ruby_on_rails_tutorial_6th_edition)

To see other people's answers and to record your own, subscribe to the [Rails](https://www.learnenough.com/ruby-on-rails-6th-edition#course_and_downloads) [Tutorial course](https://www.learnenough.com/ruby-on-rails-6th-edition#course_and_downloads) or to the [Learn Enough All Access Bundle.](https://www.learnenough.com/all-access)

1. As the admin user, destroy a few sample users through the web interface. What are the corresponding entries in the server log?

## **10.4.3 User destroy tests**

With something as dangerous as destroying users, it's important to have good tests for the expected behavior. We start by arranging for one of our fixture users to be an admin, as shown in [Listing 10.60.](#page-9-0)

```
Listing 10.60: Making one of the fixture users an admin.
test/fixtures/users.yml
michael:
 name: Michael Example
 email: michael@example.com
 password_digest: <%= User.digest('password') %>
 admin: true
```

```
archer:
  name: Sterling Archer
  email: duchess@example.gov
  password digest: <%= User.digest('password') %>
lana:
  name: Lana Kane
  email: hands@example.gov
  password_digest: <%= User.digest('password') %>
malory:
 name: Malory Archer
 email: boss@example.gov
 password_digest: <%= User.digest('password') %>
\leq 30.times do |n| %>
user <%= n %>:
 name: \langle\ = "User \#{n}" \rangle"
 email: <%= "user-#{n}@example.com" %>
 password digest: <%= User.digest('password') %>
<% end %>
```
Following the practice from [Section 10.2.1](#page--1-4), we'll put action-level tests of access control in the Users controller test file. As with the logout test in [List](#page--1-6)[ing 8.35,](#page--1-6) we'll use **delete** to issue a DELETE request directly to the **destroy** action. We need to check two cases: first, users who aren't logged in should be redirected to the login page; second, users who are logged in but who aren't admins should be redirected to the Home page. The result appears in [List](#page-10-0)[ing 10.61](#page-10-0).

<span id="page-10-0"></span>**Listing 10.61:** Action-level tests for admin access control. GREEN *test/controllers/users\_controller\_test.rb*

```
require 'test_helper'
class UsersControllerTest < ActionDispatch::IntegrationTest
 def setup
   \elluser = users(:michael)
   \thetaother user = users(:archer)
 end
  .
  .
  .
```

```
test "should redirect destroy when not logged in" do
   assert_no_difference 'User.count' do
     delete user path(@user)
   end
   assert redirected to login url
 end
 test "should redirect destroy when logged in as a non-admin" do
   log_in_as(@other_user)
   assert_no_difference 'User.count' do
     delete user path(@user)
   end
   assert_redirected_to root_url
 end
end
```
Note that [Listing 10.61](#page-10-0) also makes sure that the user count doesn't change using the **assert no difference** method (seen before in [Listing 7.23\)](#page--1-7).

The tests in [Listing 10.61](#page-10-0) verify the behavior in the case of an unauthorized (non-admin) user, but we also want to check that an admin can use a delete link to successfully destroy a user. Since the delete links appear on the users index, we'll add these tests to the users index test from [Listing 10.48](#page--1-8). The only really tricky part is verifying that a user gets deleted when an admin clicks on a delete link, which we'll accomplish as follows:

```
assert_difference 'User.count', -1 do
 delete user path(@other user)
end
```
This uses the **assert difference** method first seen in [Listing 7.31](#page--1-9) when creating a user, this time verifying that a user is *destroyed* by checking that **User.count** changes by *−*1 when issuing a **delete** request to the corresponding user path.

Putting everything together gives the pagination and delete test in [List](#page-11-0)[ing 10.62](#page-11-0), which includes tests for both admins and non-admins.

<span id="page-11-0"></span>**Listing 10.62:** An integration test for delete links and destroying users. GREEN *test/integration/users\_index\_test.rb*

```
require 'test_helper'
class UsersIndexTest < ActionDispatch::IntegrationTest
 def setup
   @admin = users(:michael)
   @non\_admin = users(<i>:</i> archer)end
 test "index as admin including pagination and delete links" do
   log in as(@admin)
   get users_path
   assert_template 'users/index'
   assert select 'div.pagination'
   first page of users = User.paginate(page: 1)
   first_page_of_users.each do |user|
     assert select 'a[href=?]', user path(user), text: user.name
     unless user == @admin
        assert select 'a[href=?]', user path(user), text: 'delete'
     end
   end
   assert_difference 'User.count', -1 do
     delete user path(@non admin)
   end
 end
 test "index as non-admin" do
   log in as(@non admin)
   get users_path
   assert select 'a', text: 'delete', count: 0
 end
end
```
Note that [Listing 10.62](#page-11-0) checks for the right delete links, including skipping the test if the user happens to be the admin (which lacks a delete link due to [Listing 10.57](#page-6-0)).

At this point, our deletion code is well-tested, and the test suite should be GREEN:

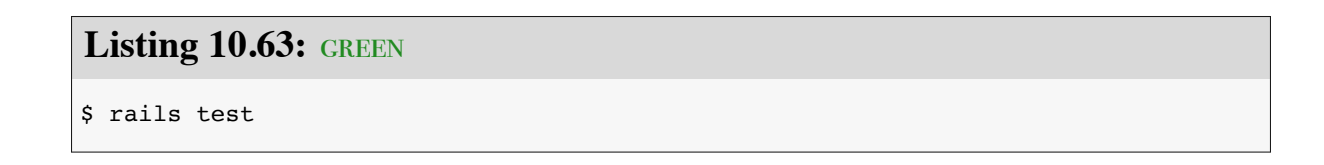

#### **Exercises**

Solutions to the exercises are available to all Rails Tutorial purchasers [here.](https://www.learnenough.com/solutions/ruby_on_rails_tutorial_6th_edition)

To see other people's answers and to record your own, subscribe to the [Rails](https://www.learnenough.com/ruby-on-rails-6th-edition#course_and_downloads) [Tutorial course](https://www.learnenough.com/ruby-on-rails-6th-edition#course_and_downloads) or to the [Learn Enough All Access Bundle.](https://www.learnenough.com/all-access)

1. By commenting out the admin user before filter in [Listing 10.59,](#page-8-1) confirm that the tests go RED.

# **10.5 Conclusion**

We've come a long way since introducing the Users controller way back in [Section 5.4.](#page--1-10) Those users couldn't even sign up; now users can sign up, log in, log out, view their profiles, edit their settings, and see an index of all users—and some can even destroy other users.

As it presently stands, the sample application forms a solid foundation for any website requiring users with authentication and authorization. In [Chap](#page--1-1)[ter 11](#page--1-1) and [Chapter 12](#page--1-1), we'll add two additional refinements: an account activation link for newly registered users (verifying a valid email address in the process) and password resets to help users who forget their passwords.

Before moving on, be sure to merge all the changes into the master branch:

```
$ git add -A
$ git commit -m "Finish user edit, update, index, and destroy actions"
$ git checkout master
$ git merge updating-users
$ git push
```
You can also deploy the application and even populate the production database with sample users (using the **pg: reset** task to reset the production database):

```
$ rails test
$ git push heroku
$ heroku pg:reset DATABASE
$ heroku run rails db:migrate
$ heroku run rails db:seed
```